# TANGO software

## **GUÍA DE IMPLEMENTACIÓN**

### CENTRAL CON TANGONET *Gestión Central. Transferencias de comprobantes de facturación*

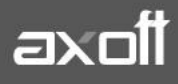

#### **TRANSFERENCIAS DE COMPROBANTES DE FACTURACIÓN (VENTAS)**

En el presente documento se detallarán los parámetros a considerar en la transferencia de comprobantes de facturación (cuentas corrientes).

#### **1) PARÁMETROS DE TRANSFERENCIAS**

Para comenzar se deberá definir los parámetros de transferencias tanto para las empresas que envíen y/o reciban información.

Entonces ingrese desde el módulo de Procesos Generales dentro de Transferencias→Parámetros de Transferencias.

Dentro de la solapa **Gestión Central**→**Comprobantes de Ventas** se van a agrupar los parámetros básicos de exportación e importación de comprobantes de ventas.

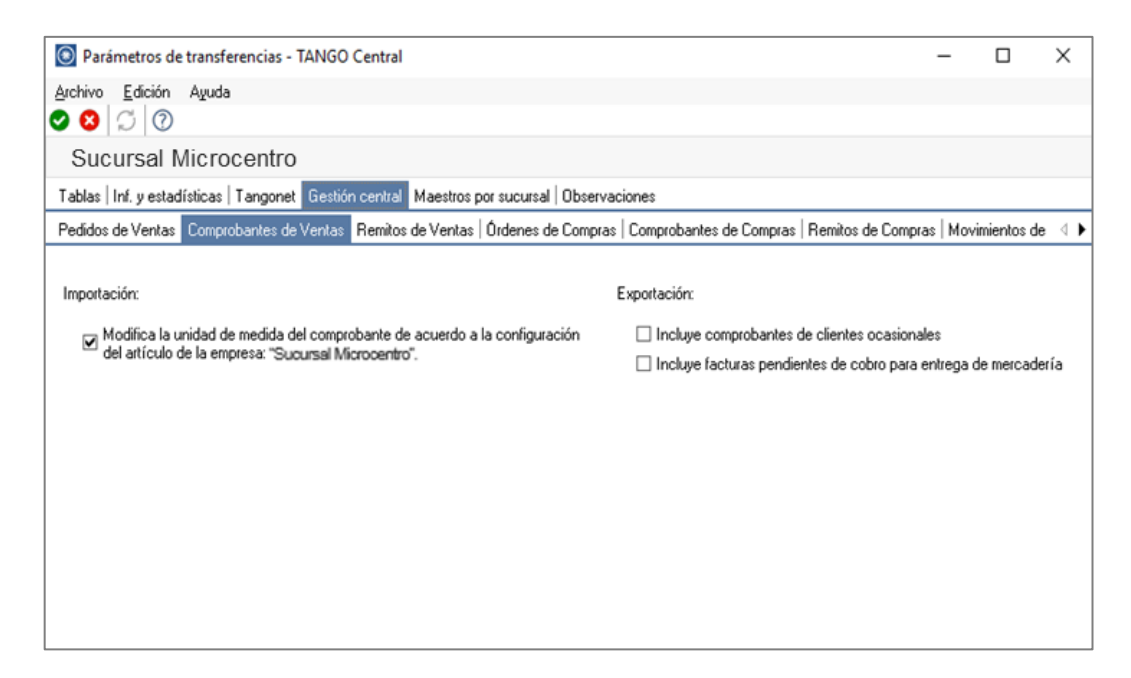

Aquí podremos configurar:

- Si al momento de **importar** los comprobantes de ventas, modificamos la unidad de medida del comprobante de acuerdo a la configuración del artículo en la empresa destino de la importación.
- Si al momento de **exportar** los comprobantes de ventas incluimos comprobantes de clientes ocasionales.

#### **2) VALIDACIONES DE EXPORTACIÓN**

Desde el módulo de ventas en la empresa origen de la transferencia, se deberá configurar una serie de parámetros a detallar:

• El cliente debe tener activado el parámetro **Exporta Facturas,** desde Archivos- →Actualizaciones→Clientes.

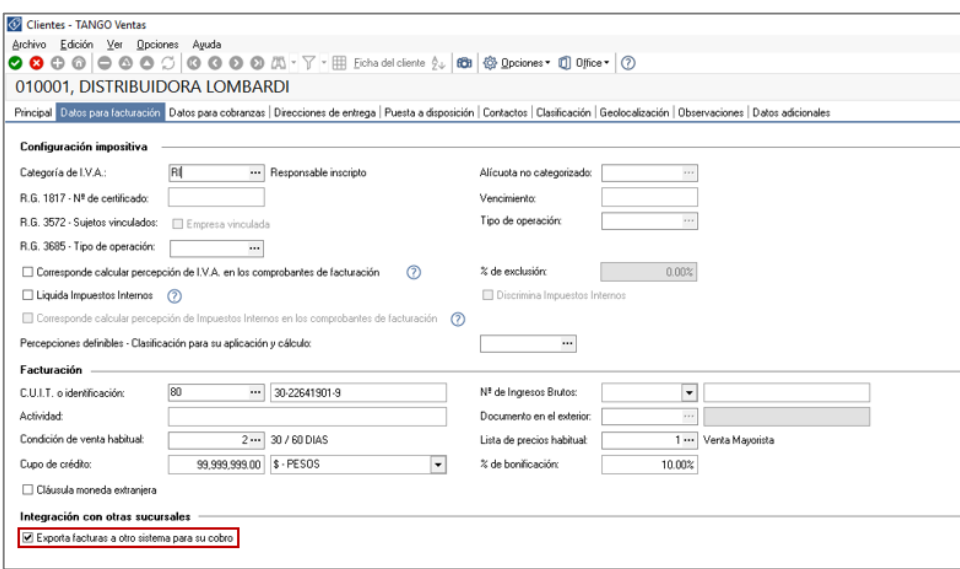

- El comprobante debe corresponder a operaciones de cuenta corriente (no se incluyen operaciones de contado)
- Las facturas no deben tener imputaciones. Esto podrá verificarlo desde el proceso de Imputación de Comprobantes, en el módulo de Ventas.
- En el caso de las notas de crédito y débito, no deben estar imputadas a ninguna factura.

#### **3) VALIDACIONES DE IMPORTACIÓN**

Para que un comprobante sea incorporado correctamente, se realiza una serie de validaciones. Si existiera alguna anomalía, el comprobante se rechaza informando en el detalle de la auditoría los motivos.

- El tipo y número de comprobante (Ej. FAC A000100000001) no debe existir en los archivos correspondientes. Este control no permite que se importe dos veces el mismo comprobante.
- El tipo de comprobante debe estar definido en el módulo Ventas.
- La fecha de emisión del comprobante debe ser posterior a la fecha de cierre para comprobantes de facturación, definida en el módulo Ventas.

• Si todas las validaciones son correctas, se da de alta el comprobante y se actualiza el saldo del cliente.

**Auditoria de transferencias:** desde la **empresa destino** de la exportación, se podrá consultar la auditoria de transferencias ingresando desde Procesos Generales→Consultas→Transferencias→Auditoria. Aquí encontrará un Detalle de la importación de los comprobantes.

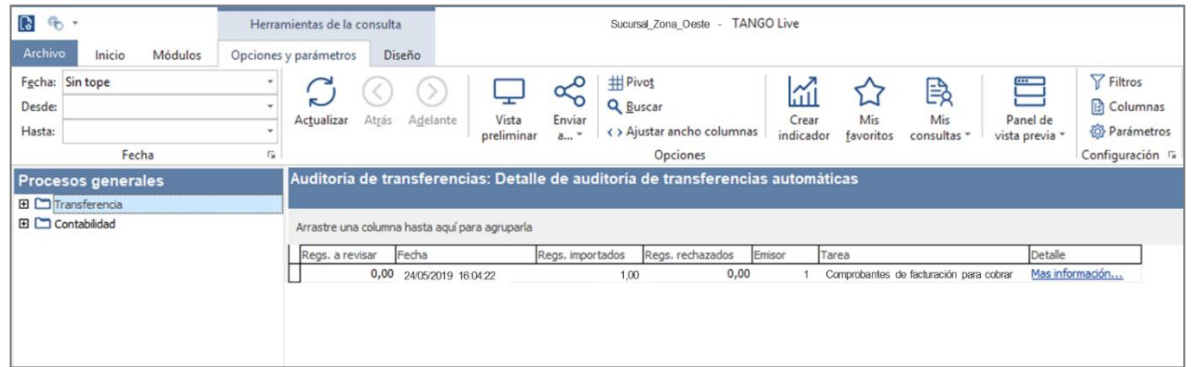

#### **4) CONSIDERACIONES**

Tenga en cuenta las siguientes consideraciones luego de ejecutada la transferencia:

- El comprobante importado no afecta el stock, ni genera información contable.
- Se modifica el estado de las facturas y el saldo del cliente en la **empresa origen** de la transferencia, dado que para esta se consideran Pagadas, con lo cual no podrán ser canceladas en la empresa donde fueron exportadas.

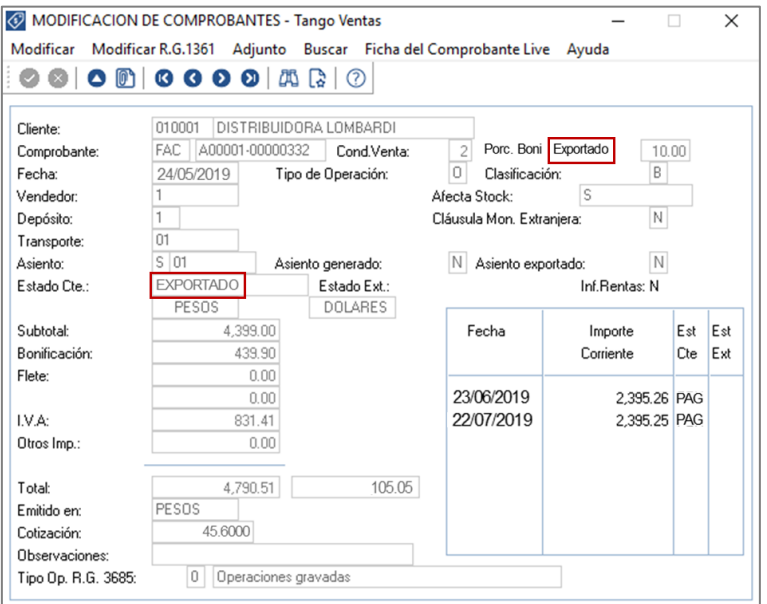

**AXOFT ARGENTINA S.A.** Cerrito 1186 Piso 2º - CP C1010AAX Buenos Aires – Argentina [www.axoft.com](http://www.axoft.com/)

**TANGO CENTRO DE CLIENTES** Cerrito 1186 PB - CP C1010AAZ Buenos Aires – Argentina +54 (011) 5031-8264 - +54 (011) 4816-2620

**SOPORTE TÉCNICO** Mesa de ayuda: +54 (011) 5256-2919 [servicios@axoft.com](mailto:servicios@axoft.com) Lunes a viernes de 8:30 a 18:30 hs.

Una forma rápida de verificar esto, es ingresando desde el módulo de ventas en Cuentas Corrientes→Modificación de Comprobantes donde el estado del comprobante debe ser **EXPORTADO**

• Para el caso de créditos y débitos, se incluirán sólo los comprobantes que se encuentren con estado **A Cuenta**. En este caso no se actualiza el saldo del cliente en la **empresa origen**, por lo que será necesario cancelar estos comprobantes con comprobantes internos.

Por lo expuesto, es recomendable que las notas de débito y crédito se imputen (en los casos que sea posible) en el momento de generarlas, para que no se incluyan en las transferencias automáticas.